## **IU-GEN-0200 - Gestión de palabras clave**

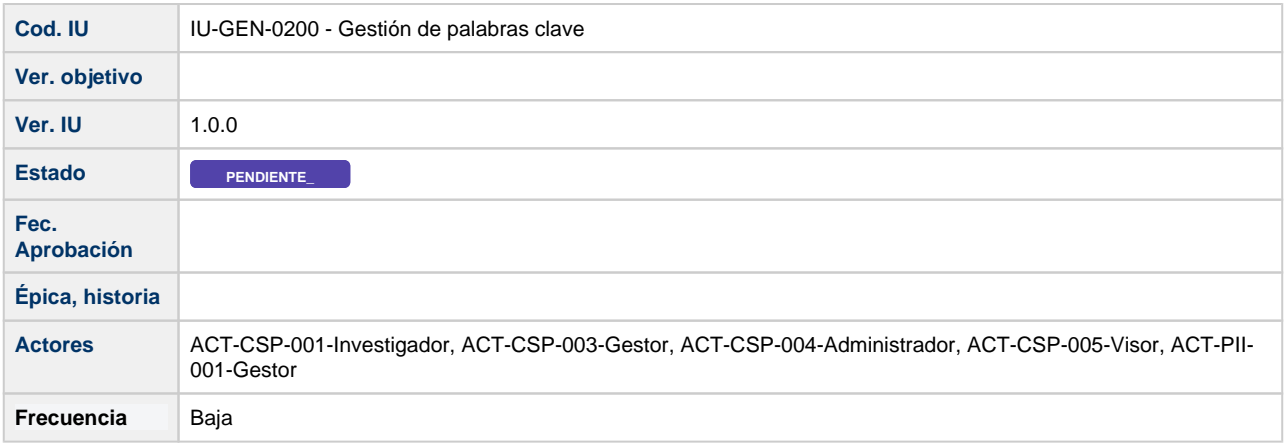

## **Gestión de palabras clave**

La gestión de las palabras clave de una entidad se llevará a cabo de forma que "palabras clave" sea un campo de dicha entidad. Aparecerá en general en la pestaña de datos generales y en la posición que según el caso se considere que debe aparecer. Este campo tendrá un tratamiento especial tal y como se describe a continuación.

A modo de ejemplo, se presenta la pantalla de modificación de un proyecto del módulo CSP, pero la filosofía sería la misma para el resto de entidades que dispongan de esta funcionalidad.

Toda la gestión de las palabras clave asociada a un registro de una entidad concreta (en el ejemplo, a un proyecto) se realizará en esta pantalla, de forma que, a la hora de añadir una nueva palabra clave, al comenzar a escribir en la caja de texto correspondiente los primeros caracteres, se sugerirán palabras ya existentes en el diccionario general del SGI para poder seleccionar una. Si la palabra que se quiere asociar al registro no existe en el diccionario general del SGI, se podrá añadir la nueva palabra clave al mismo, quedando además asociada directamente a la entidad (en este ejemplo, al proyecto que se esté gestionando).

Añadir nueva palabra clave

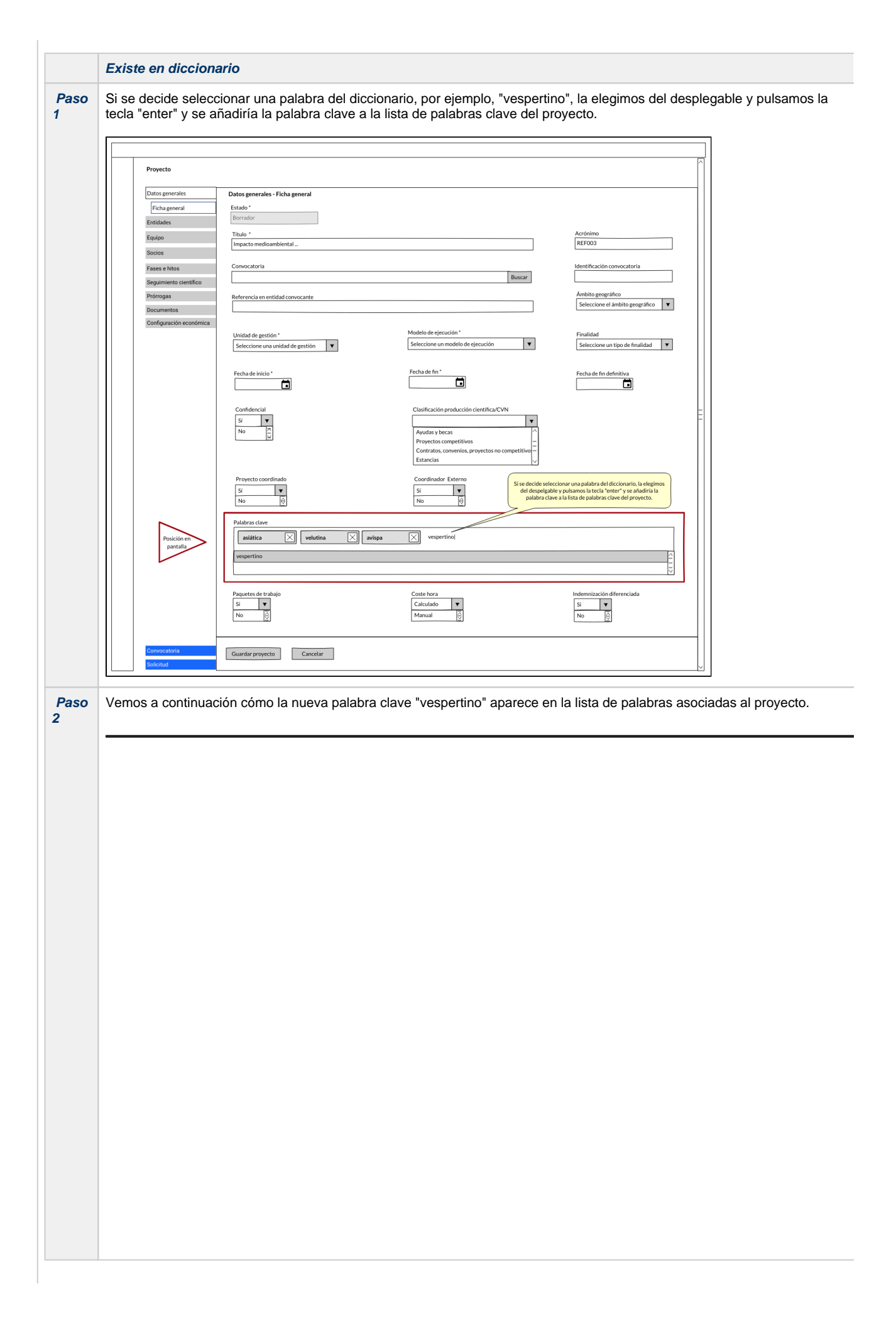

Desasociar palabra clave - Pulsar sobre el aspa al lado derecho de dicha palabra clave

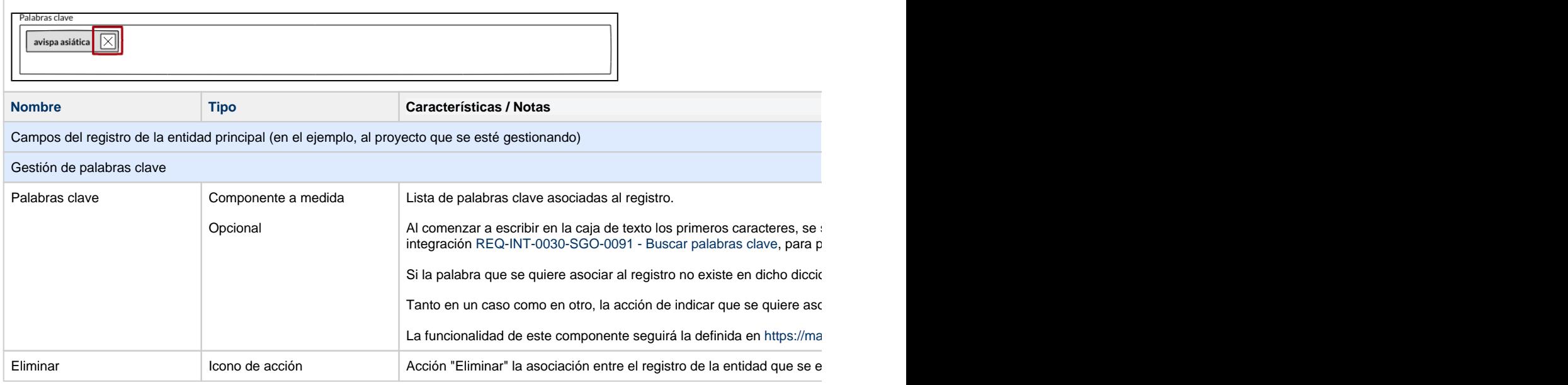

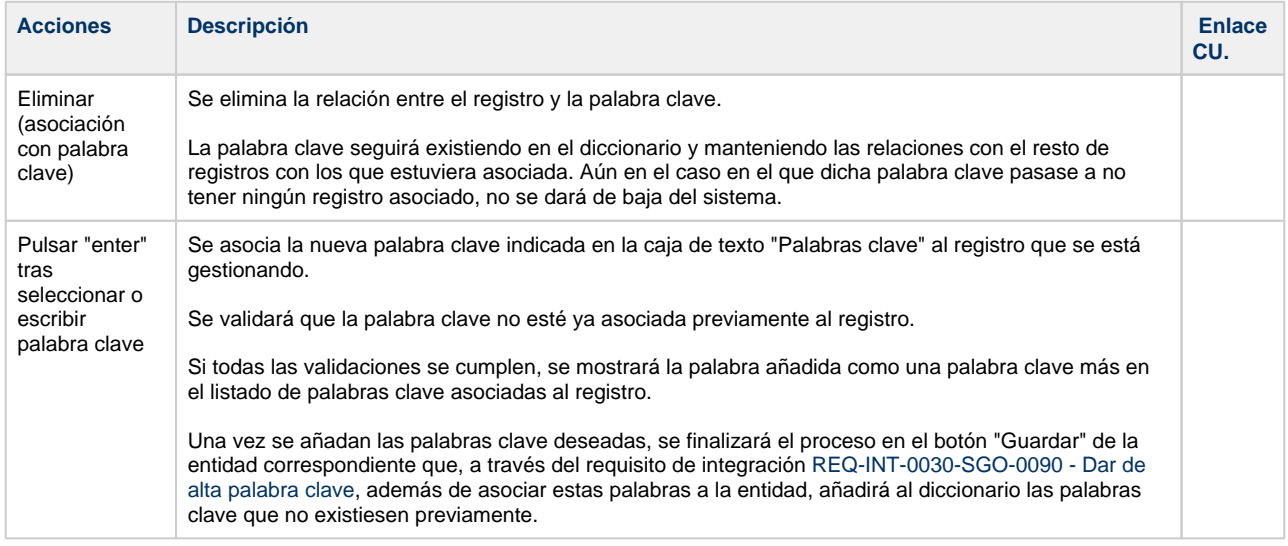

## **Interfaces y casos de uso relacionados**

**B** Macro desconocida: 'labeled-incoming'

**且** Macro desconocida: 'labeled-incoming'

## **Permisos de acceso a la pantalla**

Los permisos que aplican en estas pantallas y por tanto a este campo adicional serán las ya definidas en cada funcionalidad o IU concreto donde aplique.